## **Thesaurus**

Repeating the same word several times in a document can reduce the effectiveness of the message. When it is difficult to think of another word, Microsoft Word has a feature that will assist you. This feature is called the Thesaurus. The Thesaurus provides synonyms and antonyms for the selected word. A synonym is a word that has the same meaning as the selected word. An antonym is a word that has an opposite meaning. There are two ways to obtain a list of synonyms, using the Shortcut Menu and the Thesaurus. This feature can save time and improve the readability of a document. It is also possible to install a thesaurus for a different language than English.

## **Find a Synonym**

- $\Box$  Right-click the word for which a synonym is to be found.
- **Point to the word Synonyms** in the list of choices.
- $\Box$  A list of synonyms will appear.
- $\Box$  Click the synonym that is to be substituted for the word.

## **Use the Thesaurus**

- $\Box$  Select the word that is to be looked up.
- Click the **Review Tab**.
- In the **Proofing Group**, click the **Thesaurus** button (see illustration below left).

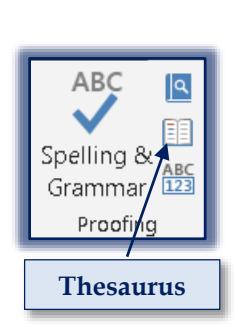

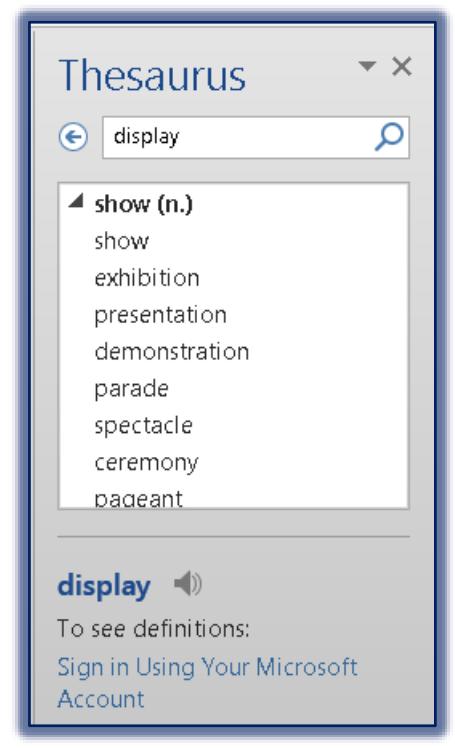

- The **Research Task Pane** will display (see illustration above right).
- The selected word will appear in the **Search** text box.
- The words **Thesaurus: English (U.S.)** should appear in the box at the bottom of the Task Pane.
- $\Box$  To change this option, click the drop-down list arrow and then select the desired language.
- $\Box$  Choose a different option for the selected word.
- Under the **Thesaurus: English (U.S.)** area, a list of words will appear.
- $\Box$  Click one of the words to see additional selections.
- The table below lists additional **Thesaurus** features.

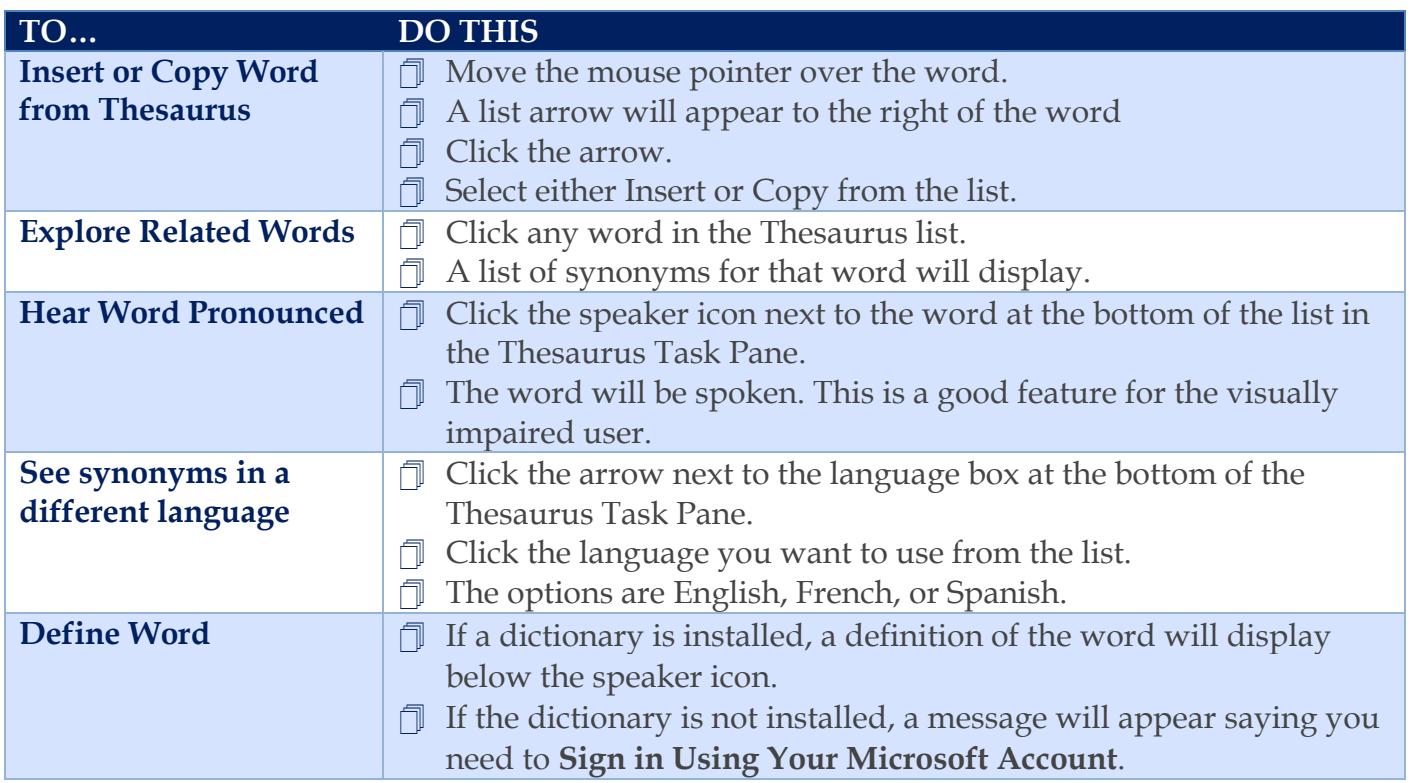